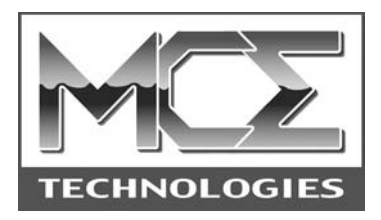

# **PowerBook G4 Internal CD-RW/DVD Combo Drive**

# **User's Guide**

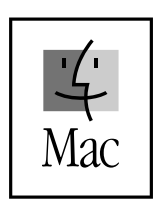

http://www.mcetech.com

# PowerBook G4 CD-RW/DVD Combo Drive 1

#### *Introduction*

Thank you for purchasing the MCE Internal CD-RW/DVD Combo Drive for the PowerBook G4! We are sure that your new drive will enrich your PowerBook computing experience.

Please be sure to read the manual thoroughly before using your new device..

### *Getting Started*

Under Mac OS 8.6 through 9.x the combo drive is recognized by the Apple CD/ DVD Driver software extension. If you were previously using an Apple CD-ROM or DVD expansion bay drive and have the Apple CD/DVD Driver extension enabled, then you may begin to use the combo drive immediately to read pre-recorded audio or data CD's (or DVD video discs for those with DVD/ CD-RW combo drives).

To write to a CD-R or CD-RW disc you'll need to use a CD recording program such as the Roxio Toast or Apple's disc burning utilities (iTunes and Disc Burner).

To play DVD video discs with the combo drive you may use the Apple DVD Player application that is included with the Mac OS. If your PowerBook does not automatically launch the Apple DVD Player application upon insertion of a DVD movie into the Xcarét Pro Combo Drive, you may launch it manually either by selecting it from the Apple menu, if it is present there, or by double clicking it's icon located on your hard drive (usually in the Applications folder).

#### *Using the Combo Drive*

Gently push the CD disc into the combo drive's slot until the disc is pulled in by the drive's grabbing mechanism.

To eject the CD tray when a CD disc is present and mounted on the PowerBook's Desktop, simply highlight the disc's icon and either:

- 1) Under Mac OS 8.6-9.x, simultaneously press the Command and Y keys on the PowerBook's keyboard (or under Mac OS X, simultaneously press Command and E);
- 2) Drag the icon of the CD onto the Trash icon

## *Booting from the Xcarét Pro Drive*

In order to boot the PowerBook from the combo drive,

- 1) Insert a bootable CD disc into the drive while your PowerBook is on and wait for the CD to mount onto the Desktop.
- 2) Open the Startup Disk control panel (usually located under the Apple menu).
- 3) Select the inserted bootable CD as the Startup Disk.
- 4) Close the Startup Disk control panel.
- 5) Select Restart from the Special menu in the Desktop.
- 6) Press the "C" key until your computer begins booting from the CD.

If you instead select Shut Down from the Special menu in the Finder after selecting the bootable CD as the Startup Disk, you must still press the "C" key down when starting up in order to boot the PowerBook from the bootable CD in the drive.

Having booted from a CD in the combo drive, you will not be able remove the CD from the drive or replace the drive with another device. You must first select and boot from another bootable volume. From the Startup Disk control panel, select another bootable volume not currently in the combo drive to be the startup disk. Restart the PowerBook, booting from the newly selected volume. You can then replace the CD disc.

## *Toast or iTunes?*

If you are debating on whether to use Toast or Apple's iTunes and/or Disc Burner for your CD-Recording needs, please visit the following web site for assistance:http://www.roxio.com/en/support/toast/itunes.html. This web site contains very sound information about Toast and iTunes/Disc Burner as well as tips on how you can use them together.

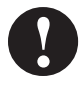

**Note:** If you plan to use Toast along with iTunes/Disc Burner then, using the "Extensions Manager" control panel, disable the "FireWire Authoring Support" extension.

## PowerBook G4 CD-RW/DVD Combo Drive 3

### *Important Usage Notes*

The MCE Xcarét Pro Expansion Bay Drive is designed to withstand the normal, reasonable handling involved with mobile use. It is not designed to handle abrupt shock such as that experienced in dropping, pounding, banging or otherwise smashing the Xcarét Pro Drive. Exercise care when handling the Xcarét Pro drive and it will provide you with reliable and extended storage capabilities. To avoid possible damage to the CD tray or the drive, keep the tray closed when you are not using it. Also, be sure to always store the Xcarét Pro Drive in its handy protective case during transport when it is not in the Power-Book, such as when it's inside a computer carrying case.

## *Troubleshooting*

#### *I can't boot from the combo drive.*

- Verify that the CD in the combo drive is bootable
- Make sure it is selected in the Startup Disk control panel.
- Make sure you hold down the "C" key while selecting restart and continue holding it down until the PowerBook begins booting from the CD.

#### *My hard drive has failed. Can I still boot from the combo drive?*

Yes. Make sure that you have a bootable CD in your combo drive. To force your PowerBook to look for the boot volume on a CD in the Xcarét Pro, simultaneously press the keyboard keys Command, Option, Shift and Delete at startup.

#### *Why won't my music CD play from the combo drive using the CD Control Strip or the AppleCD Audio Player?*

In order to use the CD Control Strip or the AppleCD Audio Player to listen to a music CD using the Xcarét Pro Drive, you must startup your PowerBook with the Apple CD/DVD extension enabled. Upon startup, this driver loads for the Xcarét Pro drive and enables it to work with the CD Control Strip and the AppleCD Audio Player application.

# 4 PowerBook G4 CD-RW/DVD Combo Drive

If you have exhausted all of the troubleshooting recommendations outlined here and still have not resolved the problem with your new hard drive, you may receive technical assistance by calling (949)458-0800 or by sending an email to support@mcetech.com. Please provide the following information:

- Your name
- Invoice number
- Date of the invoice
- MCE part number
- PowerBook model
- Mac OS version number
- Description of the problem, including any relevant error messages

Since technical assistance representatives do not have access to invoice information, it is necessary that you have this information with you when contacting them.

#### *Laser Information*

**Warning:** Making adjustments or performing procedures other than those specified in your equipment's manual may result in hazardous radiation exposure.

Do not attempt to disassemble the cabinet containing the laser. The laser beam used in this product is harmful to the eyes. The use of optical instruments, such as magnifying lenses, with this product increases the potential hazard to your eyes. For your safety, have this equipment serviced only by an authorized service provider.

Your computer is a Class 1 laser product. The Class 1 label, located in a user-accessible area, indicates that the drive meets minimum safety requirements. A service warning label is located in a service-accessible area.

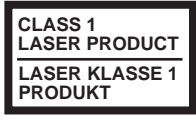

**Class 1 label**

**CAUTION-LASER RADIATION WHEN OPEN. DO NOT STARE INTO BEAM. CAUTION-INVISIBLE LASER RADIATION WHEN OPEN. DO NOT STARE INTO BEAM OR VIEW DIRECTLY WITH OPTICAL INSTRUMENTS.**

**Service warning label**

#### *High-Risk Activities Warning*

This product is not intended for use in the operation of nuclear facilities, aircraft navigation or communications systems, or air traffic control machines, or for any other uses where the failure of the computer system could lead to death, personal injury or severe environmental damage.

## *Warranty Information*

This is your MCE Technologies, LLC (MCE) one year limited warranty. The original purchaser (Purchaser) must present proof of purchase and proof of purchase date (Bill of Sale) to obtain warranty service.

This product is warranted by MCE to be free from defects in material and workmanship for one (1) year from the date of purchase by the Purchaser.

Purchaser's sole remedy under an MCE warranty shall be, at MCE's sole election, refund, repair or replacement as provided in this warranty. An MCE warranty shall not apply to any failure or defect caused by misuse, abnormal use, neglect, abuse, alteration, improper installation, unauthorized repair or modification, improper testing, accident or causes external to the product such as but not limited to excessive heat or humidity, power failure, or surges, or improper installation, or damage arising from improper packaging during transport; and damage resulting from causes, including without limitation, lack of technical skill, competence, or experience of the user. This warranty shall not be enlarged, diminished or affected by, and no liability shall arise out of, MCE's rendering of technical advice or providing information to Purchaser. Service by anyone other than MCE authorized service personnel voids any MCE warranty. MCE makes no representations or warranties, express or implied, regarding the fitness of a product for any particular purpose, or that a product is compatible with any particular hardware or software.

MCE's sole and exclusive maximum liability for any claim by Purchaser arising out of Purchaser's purchase of a product and/or the above warranty shall not in any event exceed the actual amount paid by Purchaser for the product. In no event shall MCE be liable for any direct, indirect, incidental, collateral, exemplary, consequential or special damages or losses arising out of Purchaser's purchase and/or use of products, including, without limitation, loss of use, profits, goodwill or savings, or loss of data, data files, or programs that may have been stored by a user of the product.

Continued use or possession of a product after expiration of its warranty period shall be conclusive evidence that the warranty is fulfilled to the full satisfaction of Purchaser.

MCE shall honor the terms of an MCE warranty as described herein, provided that the defective product is sent in its original packaging to MCE, together with a copy of the invoice on which the product appears, transportation and insurance prepaid, within the warranty period, and if the product is found by MCE to be defective within the terms of the warranty. Prior to returning any product to MCE, Purchaser must obtain a Return Merchandise Authorization (RMA) number from MCE. No product shall be accepted for return, repair or replacement without an RMA number visibly written on the outside of its original packaging or comparable packaging affording an equal degree of protection. MCE does not pay shipping charges for merchandise shipped back to MCE. Prior to returning the product, Purchaser must, if possible, remove any and all programs and data from any storage media. Replacement products and parts used to repair products may be similar new or other than new items. Replaced products and parts shall become the property of MCE. If any product returned by Purchaser to MCE for repair or replacement is not defective within this warranty, MCE shall so advise Purchaser and thereafter MCE shall handle such products in accordance with Purchaser's instructions and at Purchaser's cost, after reimbursement to MCE by Purchaser of freight charges at then current rates, and examination and testing expenses at then current rates (\$60.00 per hour as of January 2001). Prices, terms and conditions are subject to change without notice.

Non-defective purchases which are returned to MCE must be returned within thirty (30) days of purchase. For non-defective purchases which are returned or refused by the Purchaser, MCE will, at its discretion, issue a credit or refund for the purchase price of the goods, less all shipping charges incurred in the shipment and a restocking fee of no less than fifteen percent (15%) of the price of the goods.

**MCE Technologies, LLC Irvine, California, USA**

**Technical Support (949)458-0800 support@mcetech.com**

### **Sales (800)500-0622 sales@mcetech.com**

#### **http://www.mcetech.com**

Copyright © 2002 MCE Technologies, LLC. All rights reserved.

MCE Technologies and the MCE Technologies logo are trademarks of MCE Technologies, LLC.

Apple, Mac, the Mac OS logo, Macintosh, PowerBook, iBook, and Apple DVD Player are trademarks of Apple Computer, Inc. registered in the U.S. and other countries.

Products and company names are trademarks of their respective companies, and are mentioned for informational purposes only and constitute neither an endorsement nor a recommendation.

Every effort has been made to ensure that the information in this manual is accurate. MCE Technologies, LLC is not responsible for printing or clerical errors. Information in this document is subject to change without notice and does not represent a commitment on the part of MCE Technologies, LLC.